K ロ > K @ > K 할 > K 할 > 1 할 : ⊙ Q Q^

## Počítačové videnie - Hľadanie objektov, Pyramídy

Ing. Viktor Kocur viktor.kocur@fmph.uniba.sk

DAI FMFI UK

24.10.2018

K ロ ▶ K @ ▶ K 할 > K 할 > 1 할 > 1 ⊙ Q Q ^

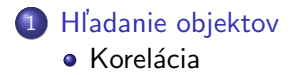

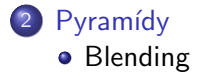

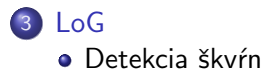

## <span id="page-2-0"></span>Korelácia

Korelácia definícia - spojitá pre reálne hodnoty

$$
J = I * M \iff J(\chi, \psi) = \int_{-\infty}^{\infty} \int_{\infty}^{\infty} I(x, y)M(x + \chi, y + \psi) dxdy
$$

Korelácia definícia - diskrétna pre reálne hodnoty

$$
J = I * M \iff J(r, c) = \sum_{u = -\infty}^{\infty} \sum_{v = -\infty}^{\infty} I(u, v)M(r + u, c + v)
$$

#### Korelácia definícia - diskrétna pre reálne hodnoty

Pre príklad obrazov predpokladáme, že  $I$  a  $M$  majú nulové hodnoty všade kde je index mimo rozmerov obrazu.

> $4$  ロ )  $4$   $\overline{r}$  )  $4$   $\overline{z}$  )  $4$   $\overline{z}$  ) İ,  $299$

**KORK ERKER ADE YOUR** 

## Korelácia - matlab

#### xcorr2

 $xcorr2(I,M)$  - vráti  $I * M$ , keďže počítače neoperujú s nekonečnými poliami, tak matlab vráti 2D pole so šírkou = šírka $(I) +$  šírka $(M)$  -1. Obdobne je to s výškou.

### Úloha

Teraz budeme hľadať kde na obrázku Einsteina sa nachádzajú oči. Otestujte koreláciu obrázku Einsteina s jeho okom. Zobrazte si výsledný obraz.

K ロ ▶ K @ ▶ K 할 X X 할 X 및 할 X 9 Q @

## Korelácia - matlab

Korelácia s nulovým priemerom definícia

$$
J_0(r,c) = \sum_{u=-\infty}^{\infty} \sum_{v=-\infty}^{\infty} (I(u,v) - \overline{I}) (M(r+u,c+v) - \overline{M})
$$

### Úloha

Otestujte koreláciu s nulovým priemerom na obrázku einstein.jpg a potom na einstein2.jpg.

## Korelácia - matlab

Korelácia s nulovým priemerom definícia

$$
J_0(r,c) = \sum_{u=-\infty}^{\infty} \sum_{v=-\infty}^{\infty} (I(u,v) - \overline{I}) (M(r+u,c+v) - \overline{M})
$$

### Úloha

Otestujte koreláciu s nulovým priemerom na obrázku einstein ipg a potom na einstein2.jpg.

#### Hint

V matlabe máme broadcasting, t.j:  $J_0 = (I - \overline{I}) * (M - \overline{M})$ 

#### **KOD KAR KED KED E YORA**

## Normalizovaná korelácia

#### Normalizovaná korelácia definícia

$$
J(r,c) = \frac{\sum_{u} \sum_{v} (I(u,v) - \bar{I}) (M(r+u,c+v) - \bar{M})}{\sqrt{\sum_{u} \sum_{v} (I(u,v) - \bar{I})^{2} \sum_{u} \sum_{v} (M(r+u,c+v) - \bar{M})^{2}}}
$$

#### normxcorr2

normxcorr2(template, I) - vráti normalizovanú koreláciu obrazu I pomocou vzoru template (to sme doteraz mali ako M)

#### Uloha ´

Otestujte normalizovanú koreláciu obrázku einstein.jpg a potom na einstein2.jpg.

<span id="page-7-0"></span>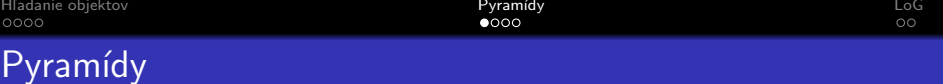

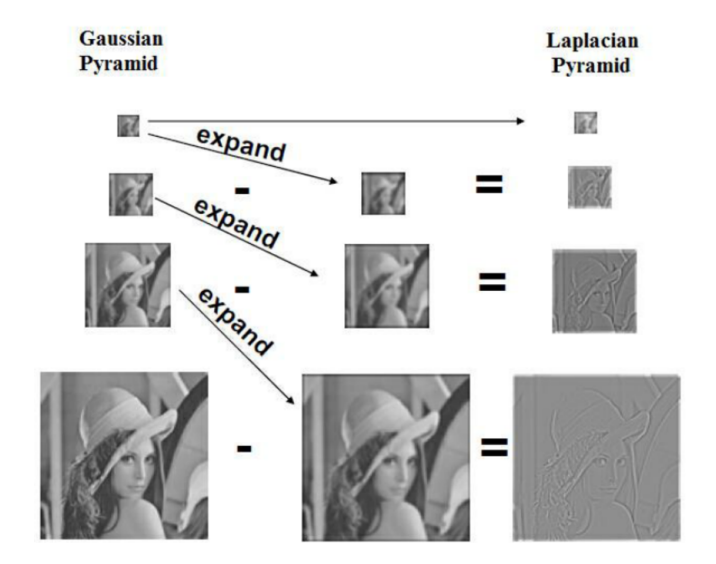

イロト イ部 トイ君 トイ君 ト  $\equiv$  990

## **Nástroje**

#### Toolkit

Prepnite sa do zložky pyramidy zo zipu k dnešnému cviku. V nej sú funkcie z pyramídového toolkitu, ktoré budeme používať.

#### genPyr

 $P = genPyr(I, typ, level)$  - vygeneruje cell štruktúru v ktorej jednolivé bunky (P1, P2 ... Plevel) su pyramídy až po zadaný level, typ môže byť buď 'gauss', alebo 'laplace'.

### Uloha ´

Vygenerujte si oba druhy pyramíd pre nejaký obrázok a porovnajte ich. Pozrite sa na rozdiel medzi poslednou úrovňou z Laplacovej pyramídy a ostatnými.

K ロ ▶ K @ ▶ K 할 ▶ K 할 ▶ 이 할 → 9 Q @

## **Nástroje**

#### pyrReconstruct

pyrReconstruct(P) - z Laplacovskej pyramídy P vytvorí pôvodný obrázok, P musí mať rovanký formát ako výstup z genPyr.

### Uloha ´

Vytvorte si Laplacovskú pyramídu pre carpet.jpg, alebo iný obrázok. Zmenťe niektoré úrovňe na nulu a zrekonštruujte si obraz.

**KORK STRAIN A BAR SHOP** 

# Uloha blending ´

### Blending

- Načítajte obrázky eye.jpg, carpet.jpg a mask.png
- Vytvorte si Laplacovské pyramídy  $LP_e$  a  $LP_c$  z obrázkov.
- Vytvorte Gaussovskú pyramídu masky  $G_m$ .
- Vytvorte Laplacovskú pyramídu t.ž. pre každý level  $\mathcal{L}^{\prime}=\mathsf{G}_{m}\cdot\mathsf{L}\mathsf{P}_{\mathsf{e}}+(1-\mathsf{G}_{m})\cdot\mathsf{L}\mathsf{P}_{\mathsf{c}}$
- Rekonštruujte obraz z L.
- Porovnajte rekonštruovaný obraz s obrazom

$$
S = M \cdot I_e + (1 - M) \cdot I_c
$$

# Uloha blending ´

### Blending

- Načítajte obrázky eye.jpg, carpet.jpg a mask.png
- Vytvorte si Laplacovské pyramídy  $LP_e$  a  $LP_c$  z obrázkov.
- Vytvorte Gaussovskú pyramídu masky  $G_m$ .
- Vytvorte Laplacovskú pyramídu t.ž. pre každý level  $\mathcal{L}^{\prime}=\mathsf{G}_{m}\cdot\mathsf{L}\mathsf{P}_{\mathsf{e}}+(1-\mathsf{G}_{m})\cdot\mathsf{L}\mathsf{P}_{\mathsf{c}}$
- Rekonštruujte obraz z L.
- Porovnajte rekonštruovaný obraz s obrazom
	- $S = M \cdot I_e + (1 M) \cdot I_c$

### Veľkosti obrázkov

Pre tento príklad som dopredu upravil obrázky do vhodnej veľkosti. Bežne je nutné meniť ich, pre inšpiráciu sa pozrite do pyrBlend.m.

## <span id="page-12-0"></span>Laplacian of Gaussian

### LoG definícia

$$
LoG = -\frac{1}{\pi \sigma^4} \left[ 1 - \frac{x^2 + y^2}{2\sigma^2} \right] e^{-\frac{x^2 + y^2}{2\sigma^2}}
$$

#### fspecial

 $LoG = fspecial('log', fisize, sigma) - vygeneruje LoG filter vel'kosti$ fsize  $\times$  fsize s parametrom  $\sigma =$  sigma.

#### Kód

```
fsize = 2*ceil(3*sigma) + 1;LoG = fspecial('log', fsize, sigma);
```
### Uloha ´

Zobrazte si LoG filter pre rôzne sigma.

**KORK STRAIN A BAR SHOP** 

## Laplacian of Gaussian - aplikácia

### LoG definícia

imfilter(I, LoG, 'same', 'replicate') - vráti obraz I po prefiltrovaní LoG filtrom

### **Úloha**

Stiahnite si obrázok slnečníc a prefiltrujte LoG filtrom s rôznymi  $\sigma$ . Detekujte škvrny pomocou funkcie v FastPeakFind.m a vykreslite ich do obrázku.